**NAS-SC55PKE**

# **SONY**

3-300-262-**11**(1)

# **Ръководство за бързо включване и работа**

## **HDD мрежови аудио компонент**

**Проверка на нужните аксесоари**

Комплектът NAS-SC55PKE се състои от HDD мрежова аудио система NAS-S55HDE (описана по-долу като ""GIGA JUKE" музикален сървър"), безжична мрежова аудио система NAS-C5E (описвана по-долу като ""GIGA JUKE" безжичен плейър") и безжична станция.

С помощта на NAS-SC55PKE всяко устройство може лесно да се свързва с друго посредством безжична мрежова (S-IWS\*) връзка. Това ви позволява да възпроизвеждате аудио данни, запазени на "GIGA JUKE" музикалния сървър през високоговорители на "GIGA JUKE" безжичен плейър, дори ако плейърът е поставен в друга стая.

Препоръчваме ви да използвате AOSS връзка, когато свързвате "GIGA JUKE" музикалния сървър и "GIGA JUKE" безжичния плейър към Интернет и компютър. За подробности вижте "Свързване на "GIGA JUKE" музикален сървър и "GIGA JUKE" безжичен плейър към Интернет и вашия компютър (AOSS връзка)" на другата стр

За подробности относно текущата (S-IWS\*) връзка прочетете това ръководство. За подробности относно работата с "GIGA JUKE" музикалния сървър и "GIGA JUKE" безжичния плейър се обърнете съм съответното ръководство за експлоатация, приложено към всяко от устройствата. \* S-IWS (Текуща безжична аудио настройка за Sony) е функция, чрез която можете да свържете и настроите автоматично безжична мрежа, като включите захранването на устройството.

#### **Забележка**

 $\bullet$  Използвайте променливотоков адаптер (приложен към безжичната станция), за да свържете безжичната станция към стенния контакт.

**• "GIGA JUKE" музикален сървър (NAS-S55HDE), безжичен адаптер и USB удължител (Обърнете се към ръководството за експлоатация, приложено към NAS-S55HDE.)**

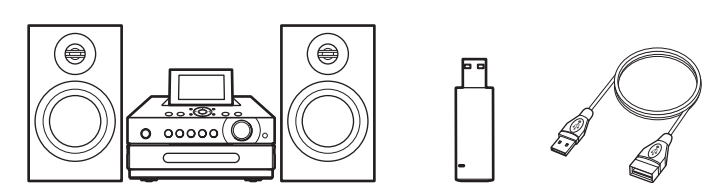

**BG**

 $(1)$ 

#### © 2008 Sony Corporation

**• "GIGA JUKE" безжичен плейър (NAS-C5E), променливотоков адаптер и захранващ кабел (Обърнете се към ръководството за експлоатация, приложено към NAS-C5E.)**

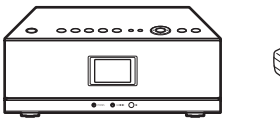

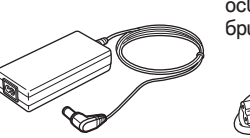

**• Безжична станция (WAP-NA1), мрежови (LAN) кабел, променливотоков адаптер и захранващ кабел**

 $\bullet$  Свържете захранващия кабел на "GIGA JUKE" музикалния сървър към мрежата от 220 V.

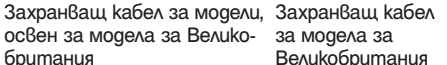

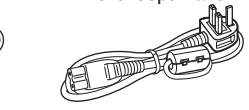

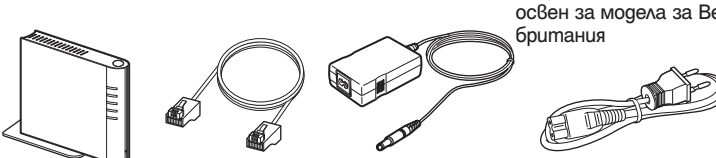

Захранващ кабел за модели, Захранващ кабел освен за модела за Велико-за модела за Великобритания

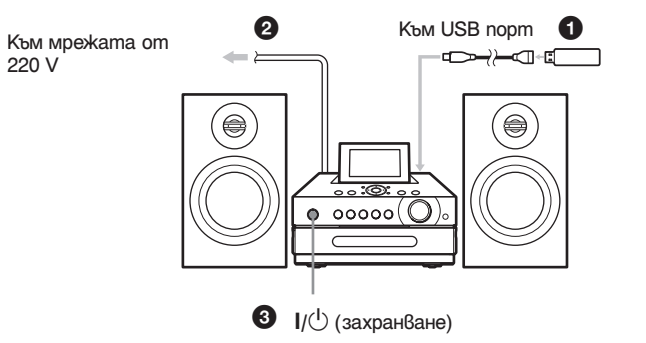

Приложеният захранващ кабел е с прикрепен филтър. Този захранващ кабел е подходящ единствено за употреба с NAS-C5E.

# **Свързване**

 $\bullet$  Използвайте променливотоков aganmep (приложен към "GIGA JUKE" безжичния плейър), за да свържете "GIGA JUKE" безжичния плейър към стенния контакт.

Свържете тези устройства посредством безжична станция, за да слушате аудио данни на вашия "GIGA JUKE" музикален сървър, като използвате "GIGA JUKE" безжичен плейър.

**Продължава** 

# GIGA JUKE

#### **Забележка**

Можете да се натъкнете на трудности при настройката, ако "GIGA JUKE" музикалният сървър, "GIGA JUKE" безжичният плейър и безжичната станция са твърде отдалечени едно от друго. Поставете устройствата близо едно до друго, ако разстоянието между тях е твърде голямо.

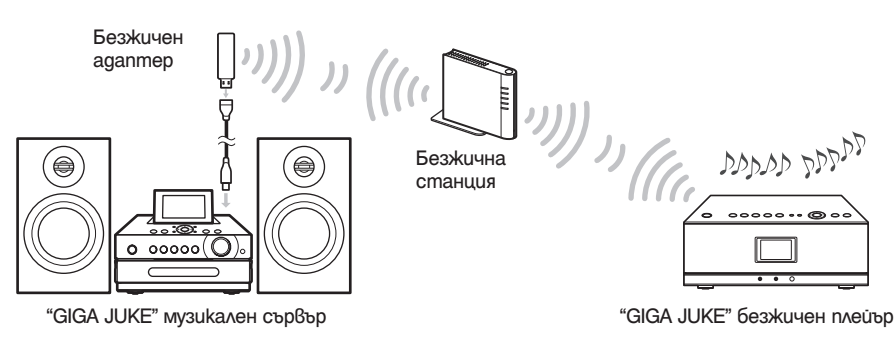

Изчакайте, докато индикаторът INSTANT светне и индикаторът AOSS се изключи. (Това може да отнеме известно време.) Ако това не се случи на безжичната станция, натиснете бутона RESET. Използвайте остър предмет, като например малка игла, за да натиснете бутона RESET.

#### СТЪПКА 1 **Включване на безжичната станция**

#### СТЪПКА 2 **Свързване на "GIGA JUKE" музикален сървър и безжична станция**

### СТЪПКА 3 **Свързване на "GIGA JUKE" безжичен плейър и безжична станция**

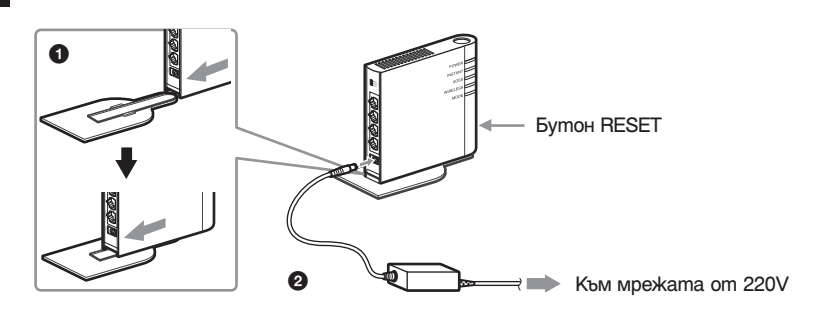

 $\bigcirc$  Прикрепете приложената стойка към безжичната станция.

1 Свържете приложения безжичен адаптер към USB порта на "GIGA JUKE" музикалния сървър.

#### **Забележка**

Използвайте USB удължението, за да свържете безжичния адаптер към USB порта от задната страна на "GIGA JUKE" музикалния сървър.

"GIGA JUKE" музикалният сървър автоматично се включва, извършва първоначалните настройки и се изключва.

 $\bigodot$  Натиснете  $\mathsf{I}/\bigcirc$  (захранване), за да включите "GIGA JUKE" музикалния сървър. "GIGA JUKE" музикалният сървър започва осъществяването на връзка към безжична станция.

Когато връзката приключи, тя се индикира в отделен прозорец.

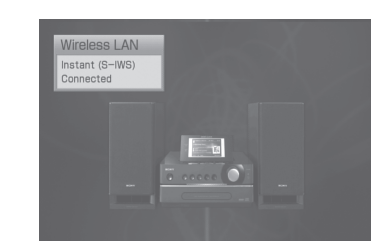

Езикът, изведен на екрана, зависи от езика, който е зададен в "GIGA JUKE" музикалния сървър. За подробности относно настройката за дисплей на езика вижте ръководството за експлоатация, приложено към "GIGA JUKE" музикалния сървър.

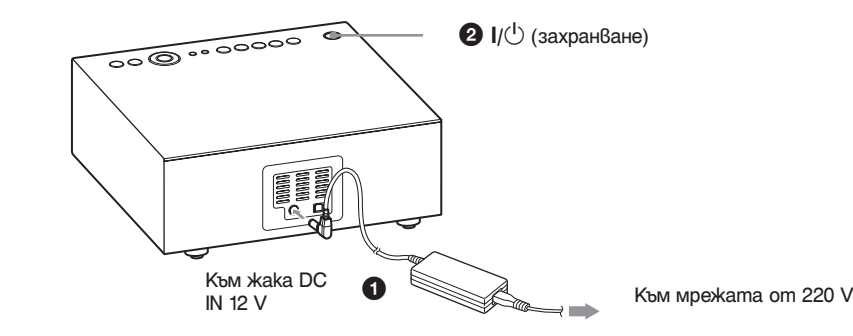

 $\bullet$  Натиснете  $\mathsf{I}/\mathsf{I}$  (захранване), за да включите "GIGA JUKE" безжичния плейър. "GIGA JUKE" безжичният плейър започва връзка с безжичната станция.

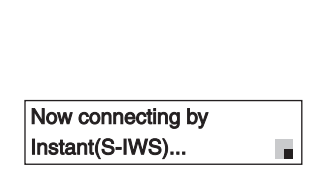

Когато се изведе съобщение "Instant (S-IWS) setting with wireless station is completed." (Текущата (S-IWS) настройка с безжичната станция приключи), изберете [OK]. Извежда се името на "GIGA JUKE" музикалния сървър.

Връзката между "GIGA JUKE" музикалния сървър и "GIGA JUKE" безжичния плейър приключва.

Езикът, изведен на екрана, зависи от езика, който е зададен в "GIGA JUKE" безжичния плейър.

За подробности относно настройката за дисплей на езика вижте ръководството за експлоатация, приложено към "GIGA JUKE" безжичния плейър.

1 Уверете се, че името на "GIGA JUKE" музикалния сървър (например "NAS-S55HDE) се извежда в дисплея за избор на сървър на "GIGA JUKE" безжичния плейър и натиснете ENTER.

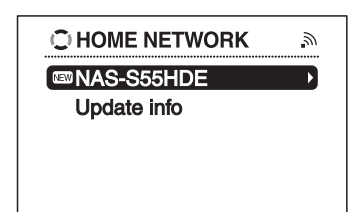

- $2$  Натиснете  $\uparrow/\downarrow$ , за да изберете опцията, която желаете да възпроизвеждате. Можете да изберете следните опции.
	- $\blacktriangleright$  Playlist (плейлист)
	- $\blacktriangleright$  Artist (изпълнител)
	- $\blacktriangleright$  Album (албум)
	- $\blacktriangleright$  Genre (жанр)
	- $\blacktriangleright$  Year (година)
	- $\blacktriangleright$  All tracks (всички песни)  $\triangleright$  Select server (изберете сър $6$ ър)
	- $\cdot$ Натиснете $\rightarrow$ , за да преминете нагоре към следващата директория. Ако натиснете $\leftarrow$  след като сте стигнали най-горната директория, дисплеят се връща в прозореца за възпроизвеждане.
	- •Натиснете •, за да преминете надолу към следваща директория.  $\cdot$ След като изберете директорията, натиснете  $\blacktriangleleft$   $\blacktriangleright$  на устройството за дистанционно
- управление, за да прегледате списъка.
- $3$  Натиснете ENTER или  $\rightarrow$ , за да превключите дисплея, и изберете записа, който желаете да възпроизведете.

#### СТЪПКА 4 **Проверка на свързването**

Ако името на "GIGA JUKE" музикалния сървър не се изведе, изберете [Update info].

Устройството започва възпроизвеждане на избраната песен и дисплеят за възпроизвеждане се извежда.

Уверете се, че от високоговорителите на "GIGA JUKE" безжичния плейър не се извежда звук.

#### **Свързване на "GIGA JUKE" музикален сървър и "GIGA JUKE" безжичен плейър към Интернет (Текуща (S-IWS) връзка)**

Използвайте приложения мрежови (LAN) кабел, за да свържете безжичната станция с устройството (например рутер или хъб), което е свързано към Интернет. За подробности относно начина на настройка на рутера вижте ръководството за експлоатация, приложено към рутера.

#### **Забележка**

Използването на текуща (S-IWS) безжична връзка може да намали нивото на сигурност на вашата домашна мрежа. За лучите ниво за сигурност, което е по-голямо от това на текущата (S-IWS) връзка, препоръчваме ви да използвате AOSS връзка.

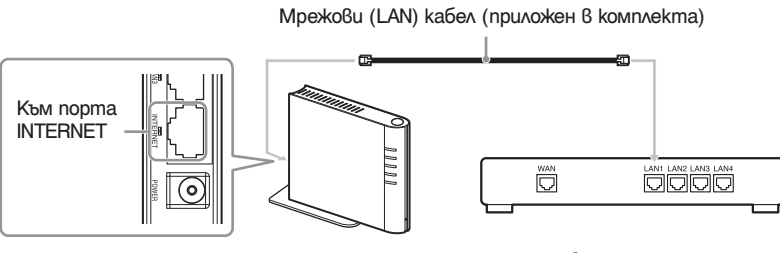

Безжична станция Рутер, хъб и др., които се използват за връзка с Интернет

#### **Свързване на "GIGA JUKE" музикален сървър и "GIGA JUKE" безжичен плейър към Интернет и вашия компютър (AOSS връзка)**

За да свържете "GIGA JUKE" музикалния сървър и "GIGA JUKE" безжичния плейър към Интернет средата на вашия компютър, препоръчваме ви AOSS връзка

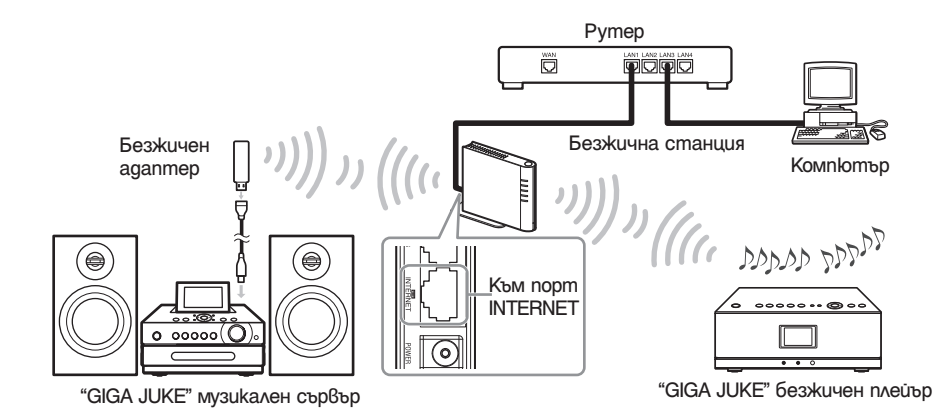

- 1 Задайте ключа за режим на работа на безжичната станция в положение "MODE 2" и след това свържете безжичната станция към рутер.
- 2 Извършете AOSS връзка на "GIGA JUKE" музикалния сървър, като за целта натиснете SETTINGS и изберете [Network setting] - [Manual setting] - [Wireless LAN setting] - [Access point setting] - [Automatic setting: AOSS]. Следвайте инструкциите, които се извеждат на дисплея.
- 3 Извършете AOSS връзка на "GIGA JUKE" безжичния плейър, като за целта натиснете SETTINGS и изберете [Network setting] - [Manual setting] - [Connection setting] - [AOSS]. Следвайте инструкциите, които се извеждат на дисплея.

#### **Видове проблеми и тяхното отстраняване**

За повече информация се обърнете към интернет страницата за поддръжка на Sony Europe, http:// support.sony-europe.com/ (само за потребители в Европа).

#### **Търговски марки**

- "GIGA JUKE" и логото му са търговски марки на Sony Corporation.
- "AOSS" е търговска марка на Buffalo, Inc.

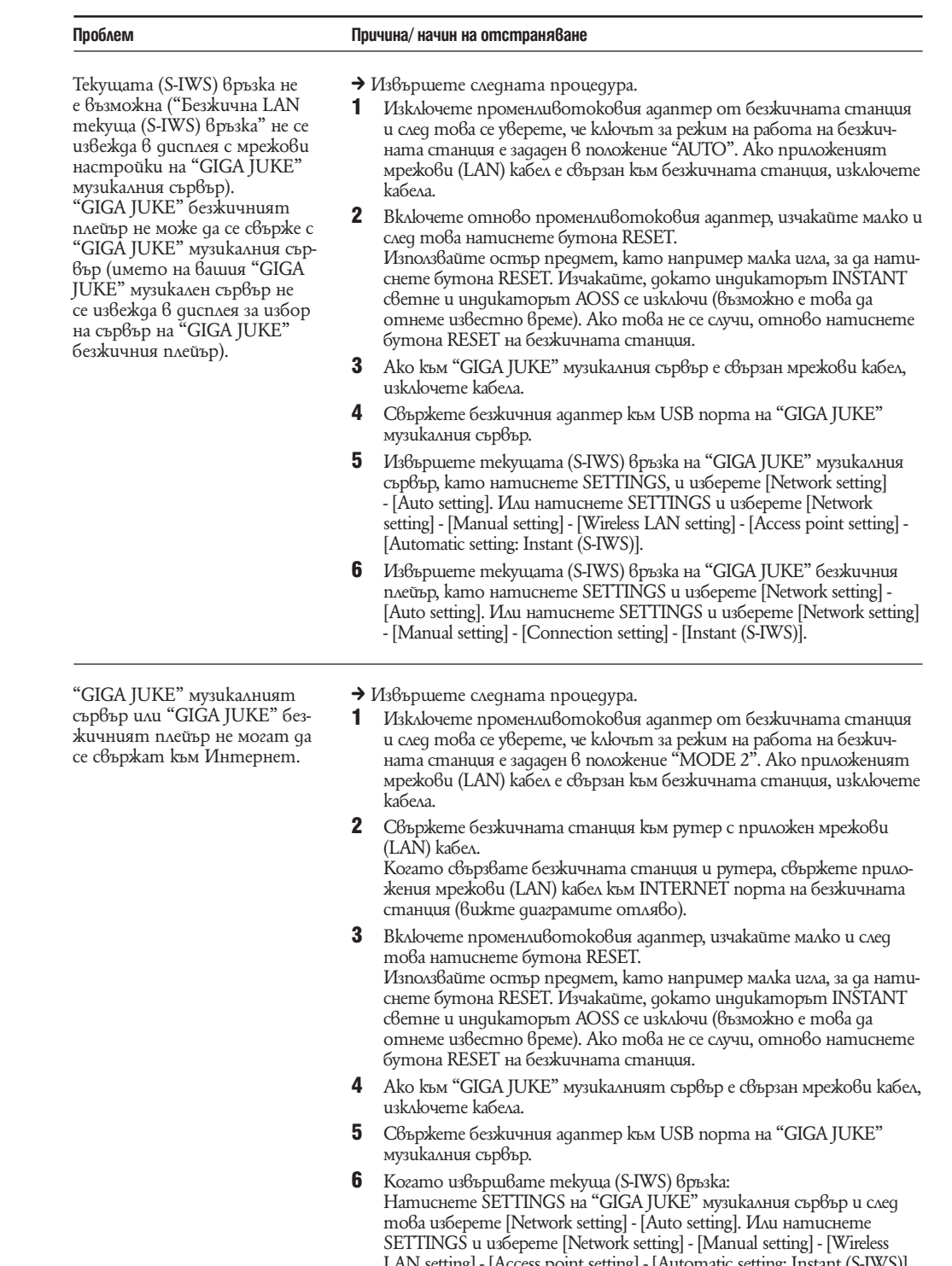

LAN setting] - [Access point setting] - [Automatic setting: Instant (S-IWS)]. Когато извършвате AOSS връзка: Извършете стъпка 2 от "Свързване на "GIGA JUKE" музикален сървър и "GIGA JUKE" безжичен плейър към Интернет и вашия

компютър (AOSS връзка)" (вижте по-горе). 7 Когато извършвате текуща (S-IWS) връзка: Натиснете SETTINGS на "GIGA JUKE" безжичния плейър и след това изберете [Network setting] - [Auto setting]. Или натиснете SETTINGS и изберете [Network setting] - [Manual setting] - [Connection setting] - [Instant (S-IWS)].

Когато извършвате AOSS връзка: Извършете стъпка 3 от "Свързване на "GIGA JUKE" музикален сървър и "GIGA JUKE" безжичен плейър към Интернет и вашия

компютър (AOSS връзка)" (вижте по-горе).